# **18.2 Multi-Store Enhancements**

## **Introduction**

**[Levels](http://docs.edgeuser.com/tip-2018-118_Multi-store_levels.pdf)**, **[Purchase Orders](http://docs.edgeuser.com/tip-2018-120_Multi-store_purchase_orders.pdf)**, and **[Reorder Form/Report](http://docs.edgeuser.com/tip-2018-119_Multi-store_Reorder.pdf)** have been overhauled for improved multi-store support. It is now possible to manage styles by company (all stores) or per store. Purchase Orders can also now be designated for specific stores. This document outlines the changes; see the Help (F1) documentation for more information on using these features together.

### **Levels**

The **Levels** feature now displays in an interactive grid and will break down stock levels by store.

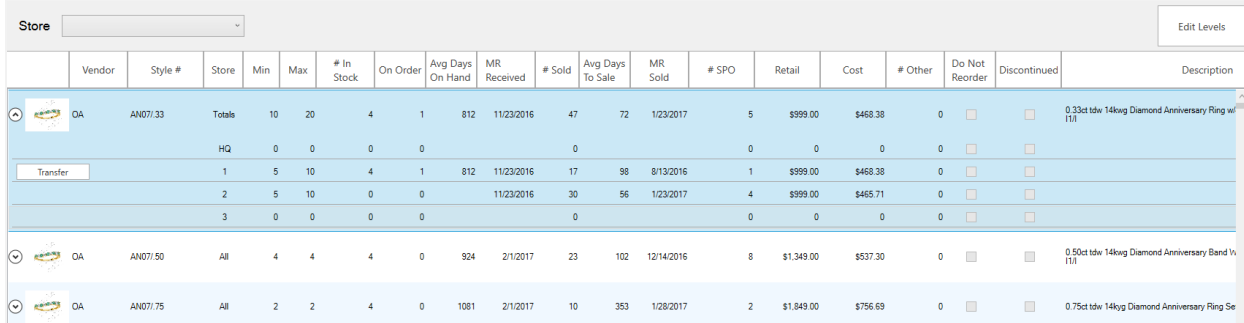

Styles are condensed to one line showing all stores combined. Use the  $\Im$  button to show breakdown by store.

The  $\Box$  Transfer  $\Box$  button will only appear on lines where there are items currently in stock. It can be used to transfer these items to other stores.

Use the  $\Box$ <sup>Edit Levels</sup> button in the top right to unlock the **Min** and **Max** levels fields. Style levels can be set at the company level or individually for each store.

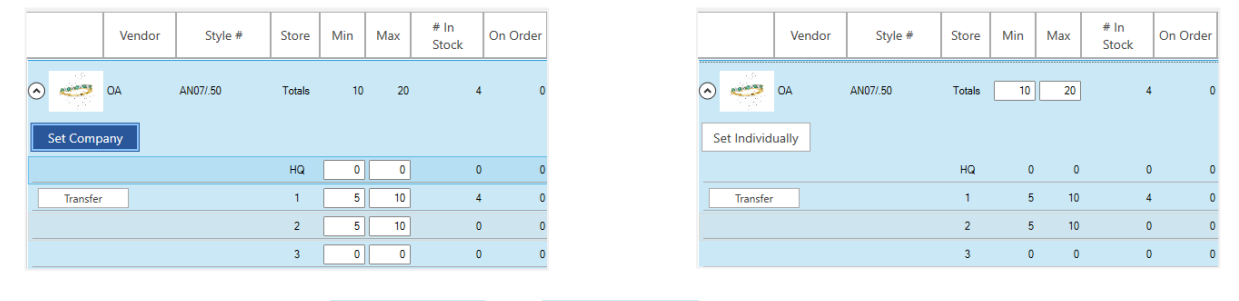

The button will toggle between  $\frac{S_{et\,Individually}}{set}$  and  $\frac{S_{et\, Company}}{set}$  when clicked to let you choose between setting levels for the whole company or by store for this style.

After setting levels, make sure you click the  $\Box$  save levels button in the top right to save your changes.

The **Store** drop-down at the top of the window lets you filter by store. **Note that only styles that have individual levels set will display. Styles managed by company will not display.**

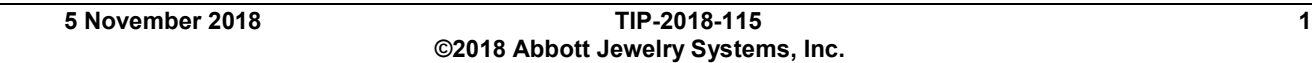

### **Purchase Orders**

**Purchase Orders** now include drop-downs allowing you to select the store. On the top right of the PO form you can choose which store the PO is for as well as which store to ship the order to. While available, it is not necessary to specify a store. POs without a store designation will be marked "Unassigned."

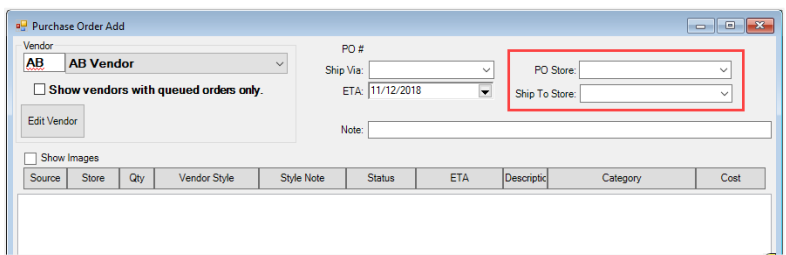

Each PO line item can also be assigned to a store.

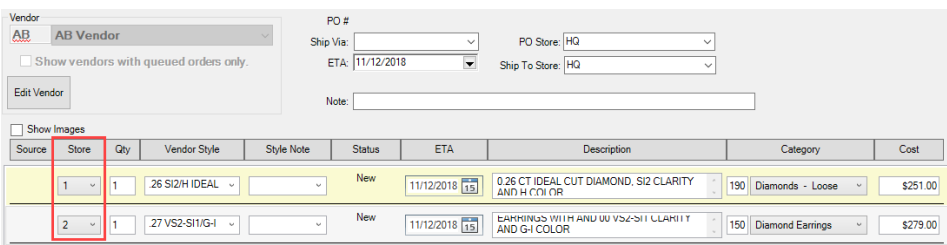

When using **Rcv Invoice**, the items will automatically allocate to the store they were assigned on the PO.

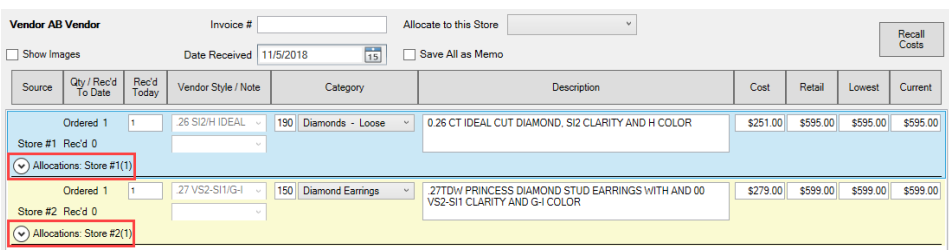

The **Find Orders** and **Ordered Items** filters have also been updated to allow you to search by store.

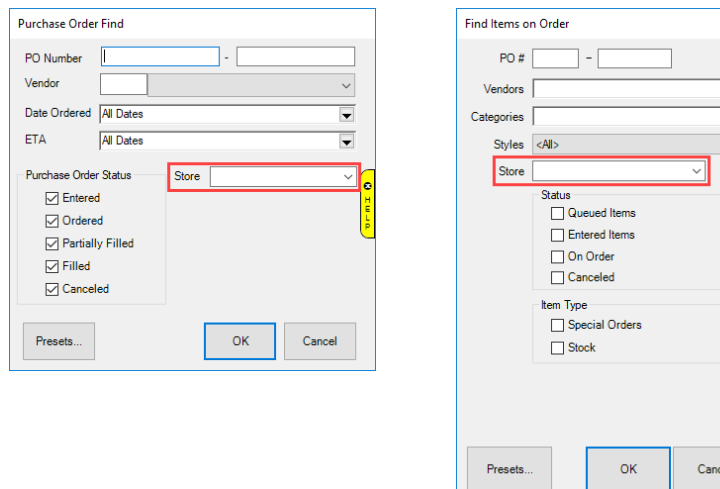

 $\frac{1}{1}$ 

## **Reorder Form/Report**

The **Reorder Form** and **Reorder Report** now have the option to be run by company (all stores) or by store.

#### Reorder Form by Company

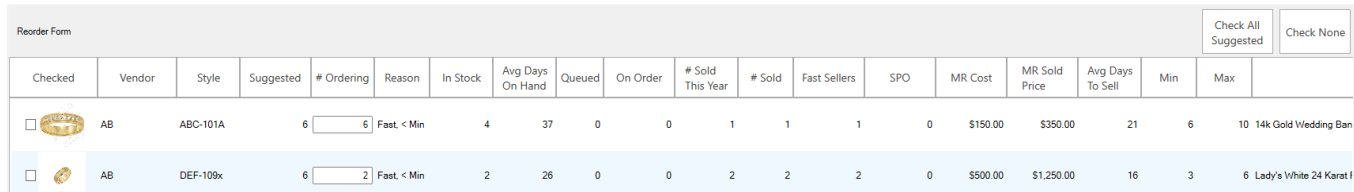

#### Reorder Form by Store

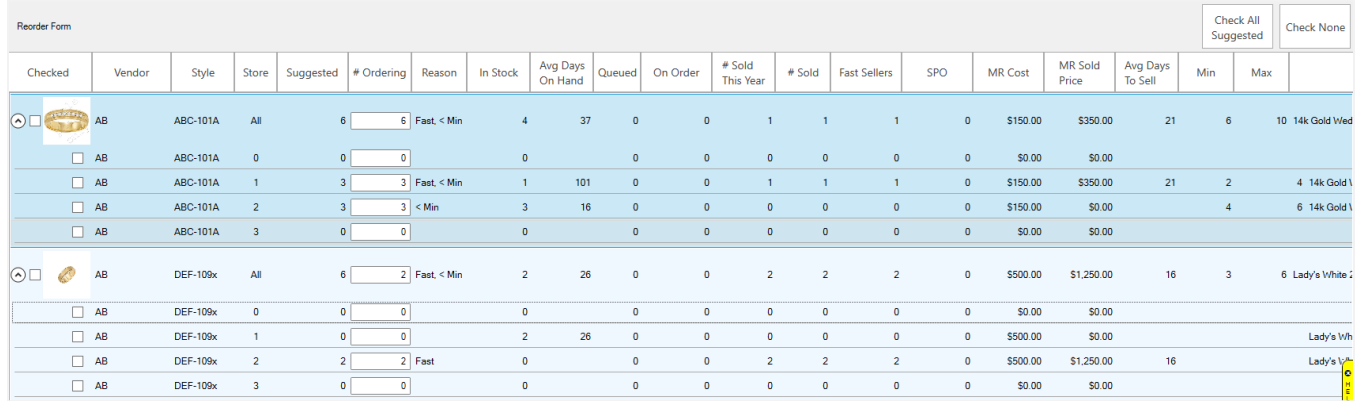

#### Reorder Report by Company

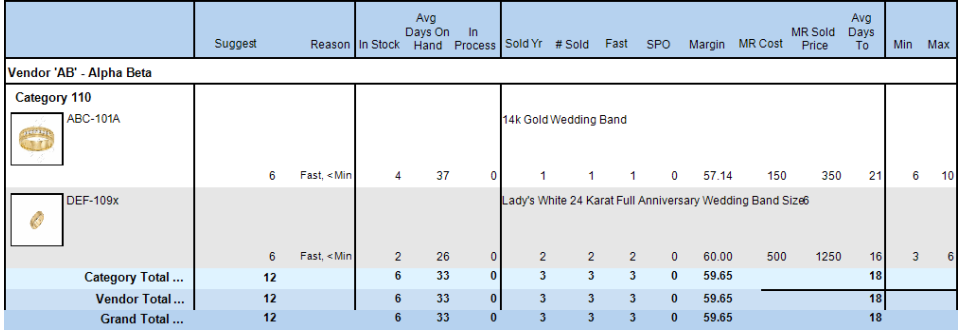

### Reorder Report by Store

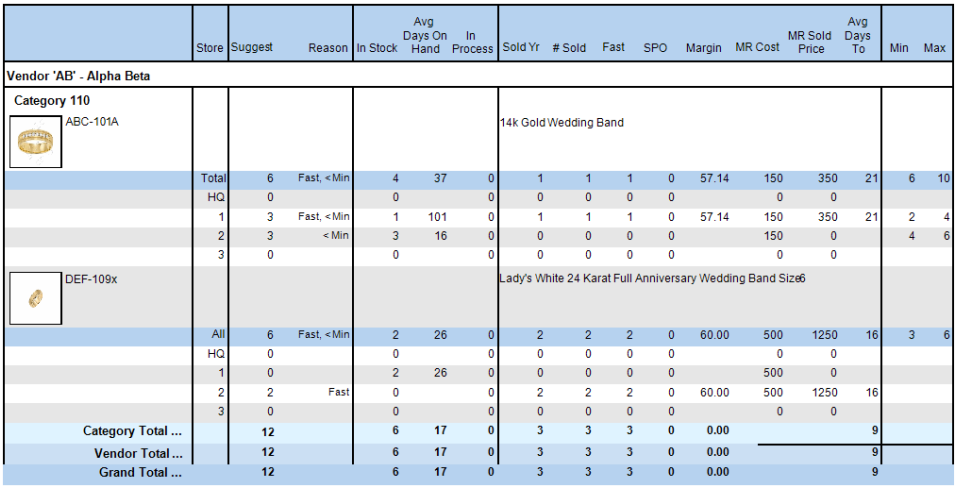

## **More Information**

For instructions on using these new features in a multi-store environment see:

[Multi-Store Levels](http://docs.edgeuser.com/tip-2018-118_Multi-store_levels.pdf)

[Multi-Store Reorder](http://docs.edgeuser.com/tip-2018-119_Multi-store_Reorder.pdf)

[Multi-Store Purchase Orders](http://docs.edgeuser.com/tip-2018-120_Multi-store_purchase_orders.pdf)